# User manual of online booking and SI entry

1. E-booking account register 2. Search vessel 3. Booking input • Shipper and consignee information • Serial number • Container information Port information • Cargo information • Transshipment information • Export from HK • Export from PRD via HK 4. Special cargo information • <u>DG</u> • Reefer • Special container • SOC 5. Remark 6. Revise and cancel boking 7. Entry of shipping instruction (S/I)

網址: <a href="http://www.sitcline.com/login.jsp">http://www.sitcline.com/login.jsp</a>

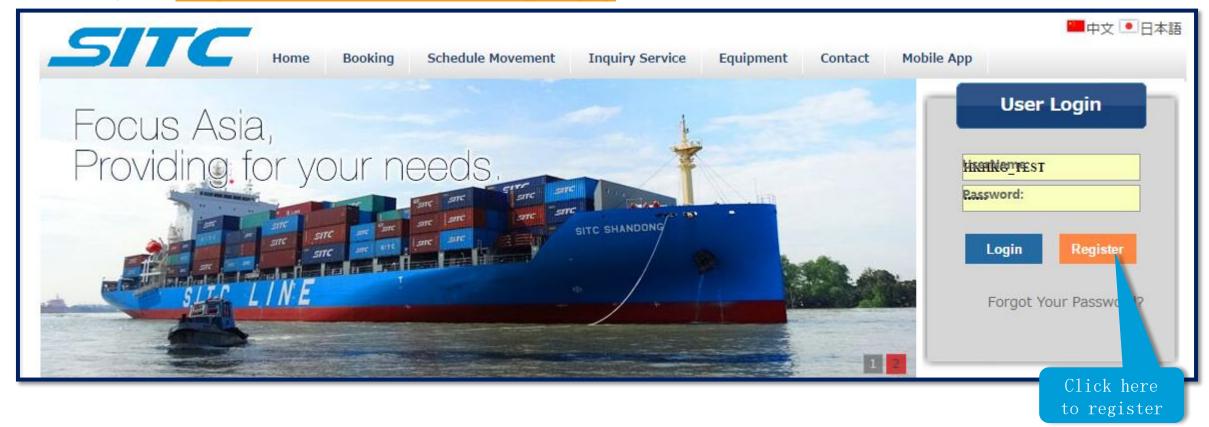

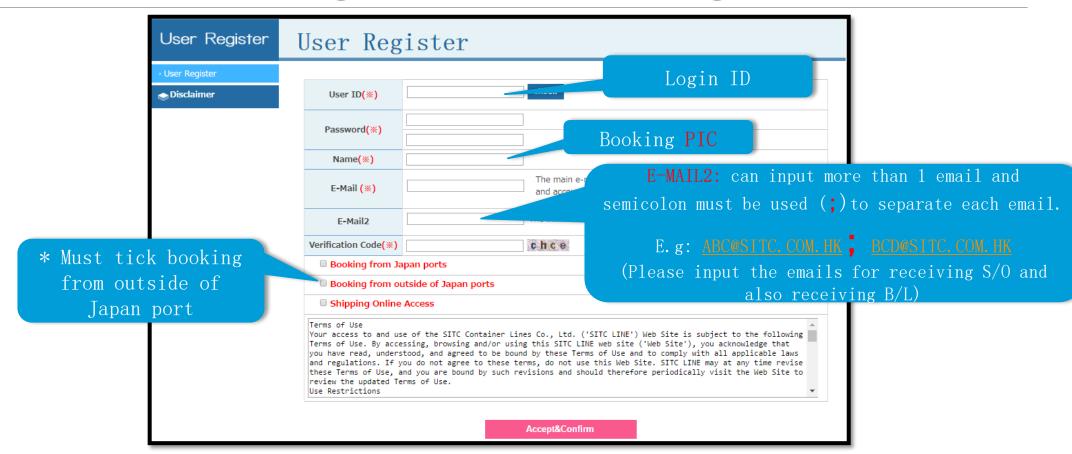

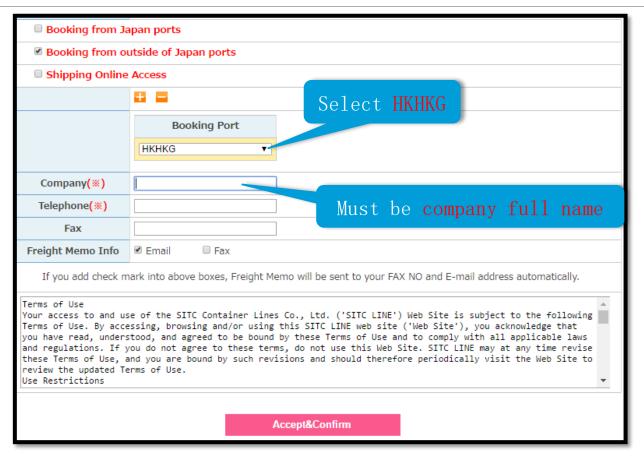

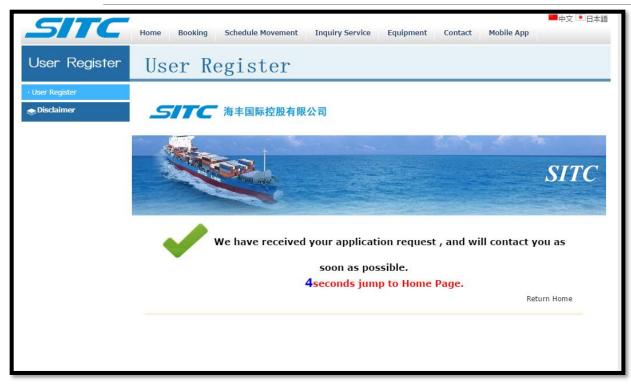

#### Register process finished

E-booking account will be active after approval. The registered main email will be received a confirm notice.

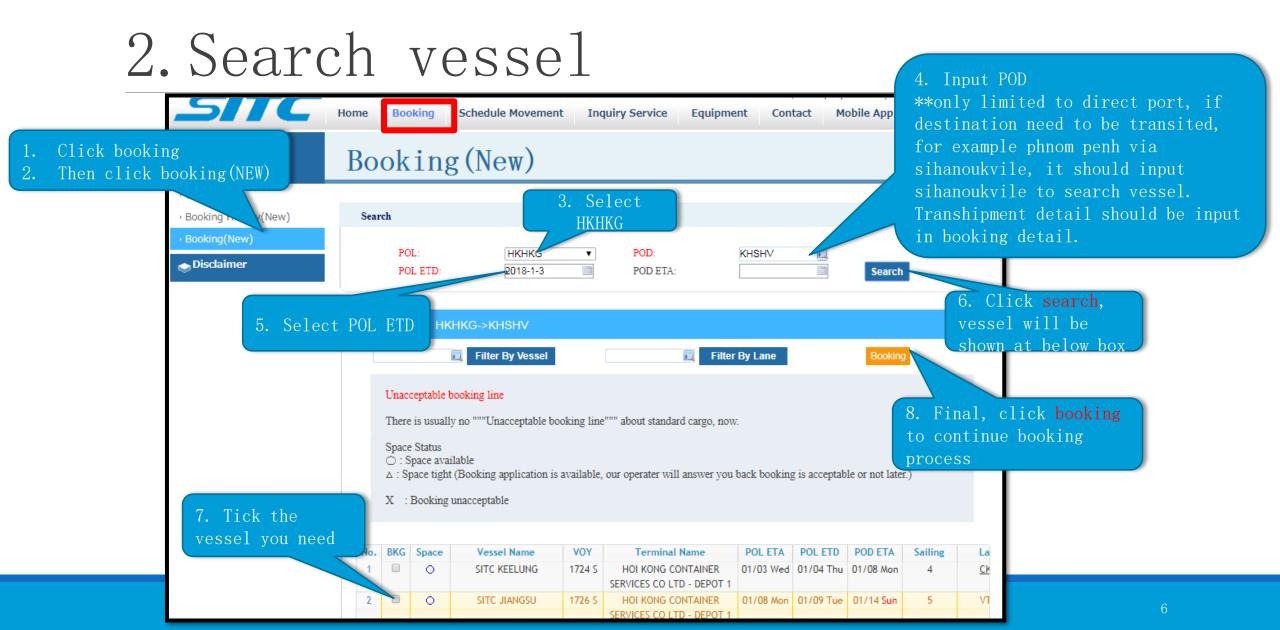

# 3. Booking - shipper and consignee input

Vessel Name: SITC JIANGSUV.1726 S | Pol Etd: 2018-01-09 08:00 Customer Info Shipper Name: ABC COMPANY Consignee Name: TBA defaulted as Consignee Add: If you have any registered serial number (0/F or account company FREE TIME), consignee Country Code: Country Code: name, and it will name must be input. be shown on SO. Tel: Tel: Otherwise nothing to It can also be revise. Fax: Fax: revised if needed. Notify1 Name: Notify2 Name: SAME AS CONSIGNEE Notify1 Address: Notify2 Address: Country Code: Country Code: Tel: Tel: If there is not Fax: Fax: special, no need to input

#### 3. Booking - serial number

No need input, those number will No be auto generated Bk No: once booking Only accept FCL DI NI. confirmed booking Bk Status: Except SOC, all FCL CARGO Bk Stype: other booking should be selected Transport Terms: Select PP (Freight prepaid) or CC (Freight PayType: collect) based on needs. Pre Agmt No: If CC, input serial 1. PRE AGMT NO. = Ocean number in PRE AGMT NO. SWL Agreement: Freight relevant serial number NIL Free Time No: 2. SWL AGREEMENT= SEA VIP: NVOCC: U WAY BILL NUMBER Surcharges Yard Info No need to input destination detention & demurrage serial number If you have above number, please input.

# 3. Booking - container information

# Container type No service for below red highlighted container type

| Code | Container           |
|------|---------------------|
| 20GP | 20 DRY              |
| 20FR | 20 FLATRACK         |
| 20TK | 20 TANK (SOC)       |
| 20RF | 20 REEFER           |
| 20HR | 20 HIGH CUBE REFFER |
| 20HC | 20 HIGH CUBE        |
| 20OT | 20 OPENTOP          |

| Code | Container           |
|------|---------------------|
| 40GP | 40 DRY              |
| 40FR | 40 FLATRACK         |
| 40TK | 40 TANK (SOC)       |
| 40RF | 40 REEFER           |
| 40HR | 40 HIGH CUBE REFFER |
| 40HC | 40 HIGH CUBE (40HQ) |
| 40OT | 40 OPENTOP          |
| 45HR | 45 HIGH CUBE REFFER |
| 45HC | 45 HIGH CUBE        |

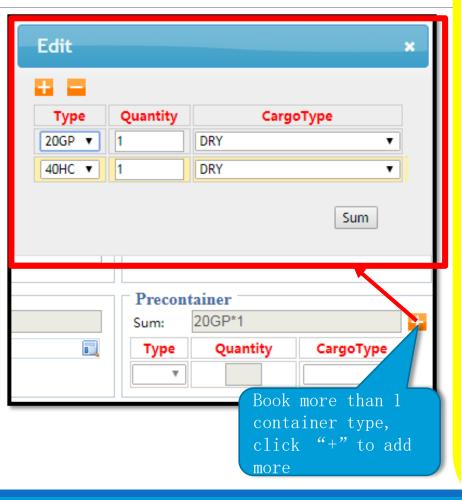

# Cargo type No service for below red highlighted cargo type

| d the same                  | (19.5)                  |
|-----------------------------|-------------------------|
| CARGO TYPE (貨類)             | Description (描述)        |
| EMPTY&DG                    | 空箱半危                    |
| FR(OH)                      | 框架箱(超高)                 |
| FR (FV)                     | 框架箱(超高和超宽)              |
| OT (OH)                     | OT超高                    |
| SCRAPS                      | 廢品                      |
| DRY                         | 普箱                      |
| REEFER                      | 凍箱                      |
| SEMI-HAZ                    | 危品(半危)                  |
| HAZARDOUS                   | 危品(全危)                  |
| HG-1 (ONE BAR)              | 單掛衣                     |
| HG-2(TWO BAR)               | 雙掛衣                     |
| OT-1(OH WITHIN 1M)          | 開頂箱(超高1米內)              |
| OT-1(OH 1M TO 2M)           | 開頂箱(超高1米至2米)            |
| FR-1(OH OR OW WITHIN 1M)    | 框架箱(超高 <u>或</u> 超寬1米內)  |
| FR-2(OH AND OW WITHIN 1M)   | 框架箱(超高 <u>和</u> 超寬1米內)  |
| FR-3(OH OR OW MORE THAN 1M) | 框架箱(超高 <u>或</u> 超寬多於1米) |
| ЕМРТУ                       | 空箱                      |
| DOOR OPEN                   | 半開門                     |
| FR(OW)                      | 框架箱(超宽)                 |
| WASTER PAPER                | 廢紙                      |

#### 3. Booking - port information

| Port Info |       |        |       |  |
|-----------|-------|--------|-------|--|
| Por:      | HKHKG | 🗓 Pol: | HKHKG |  |
| Pod:      | KHSHV | Del:   | KHSHV |  |
|           |       |        |       |  |
|           |       |        |       |  |

Above POR or DES are auto-gen, no input or amendment is needed.

3. Booking - cargo information

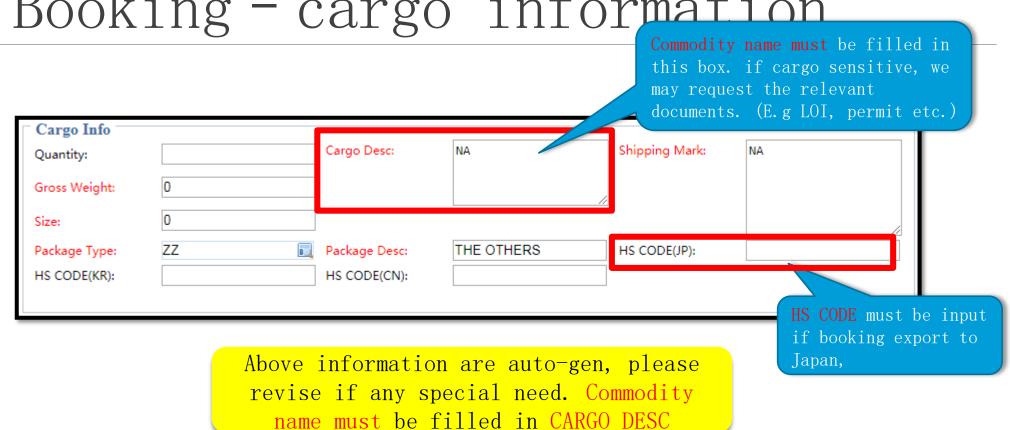

# 3. Booking - transshipment information (export from HK)

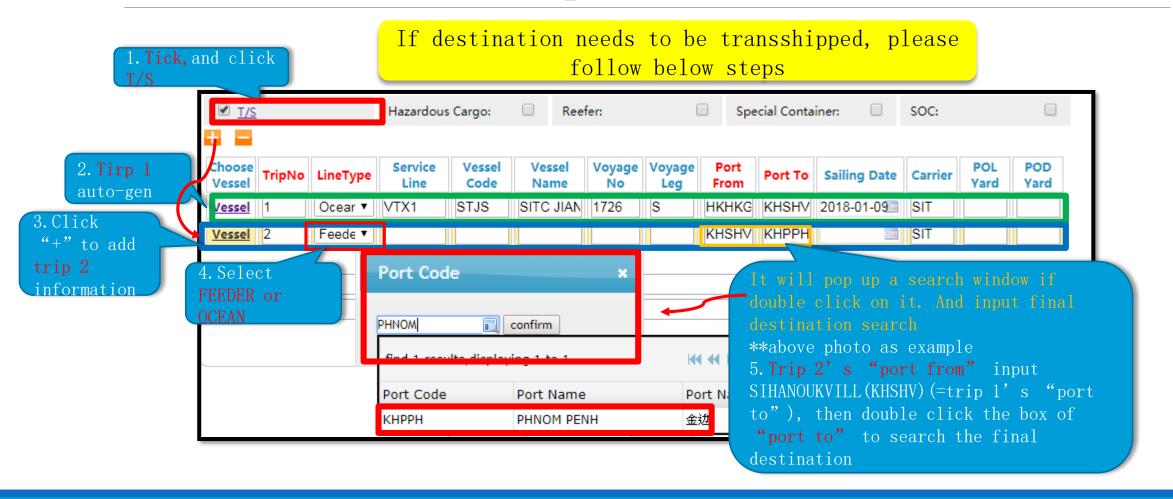

# 3. Booking - transshipment information (export from PRD via HK)

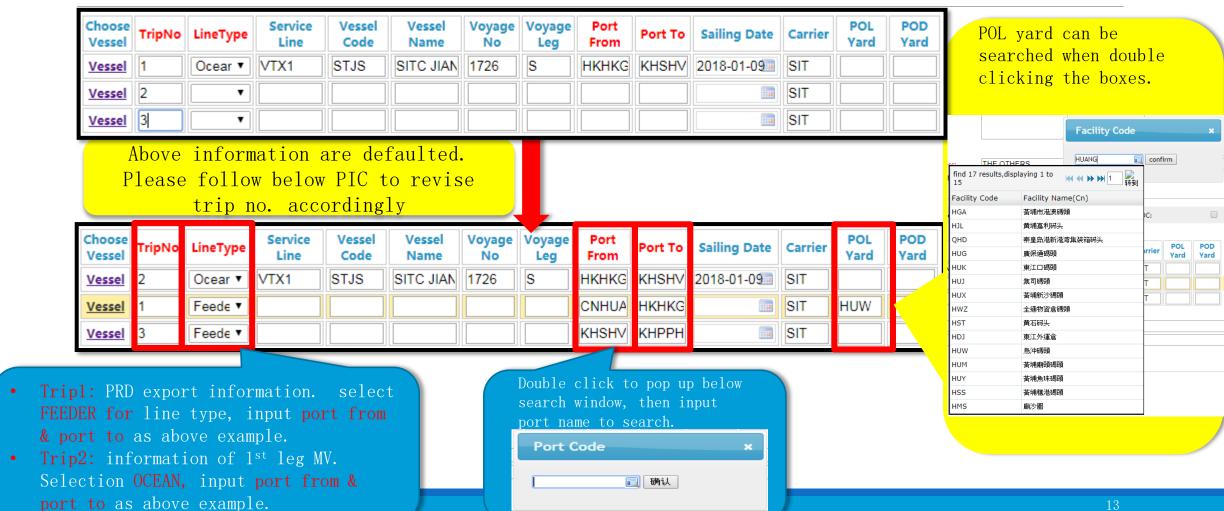

### 4. Booking - special cargo (DG)

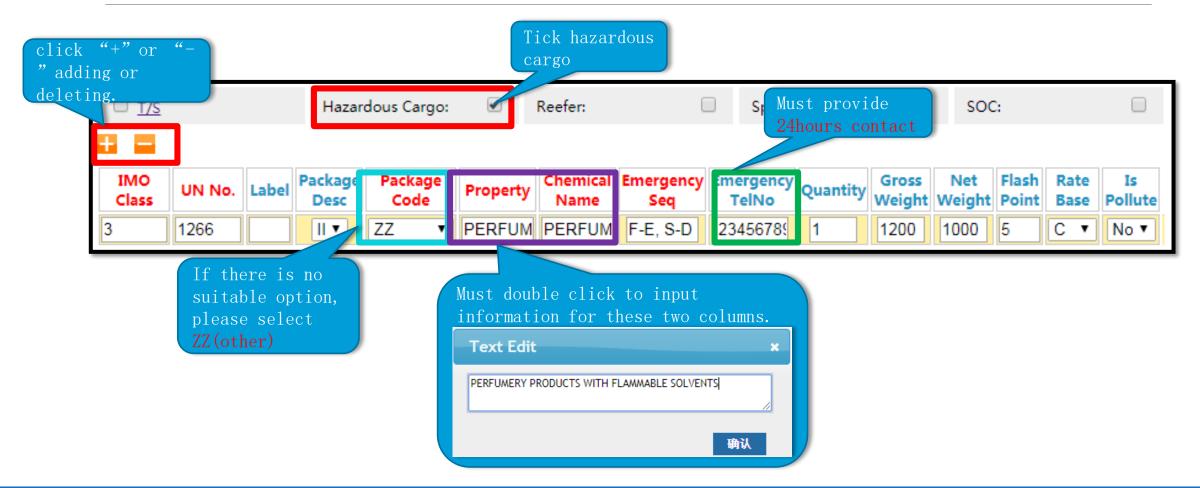

### 4. Booking - special cargo (reefer)

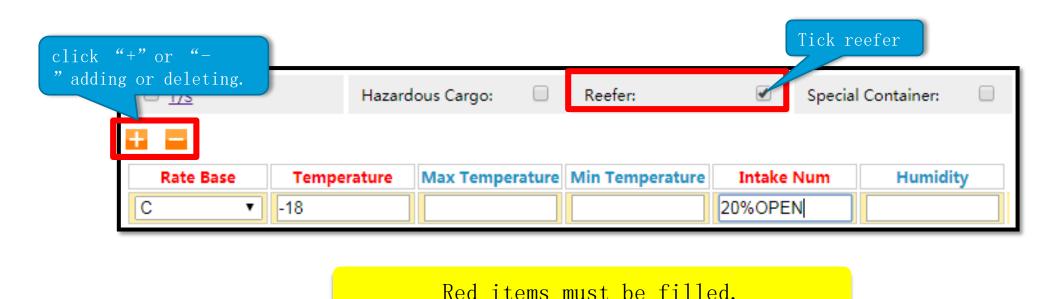

# 4. Booking - special cargo (special containers)

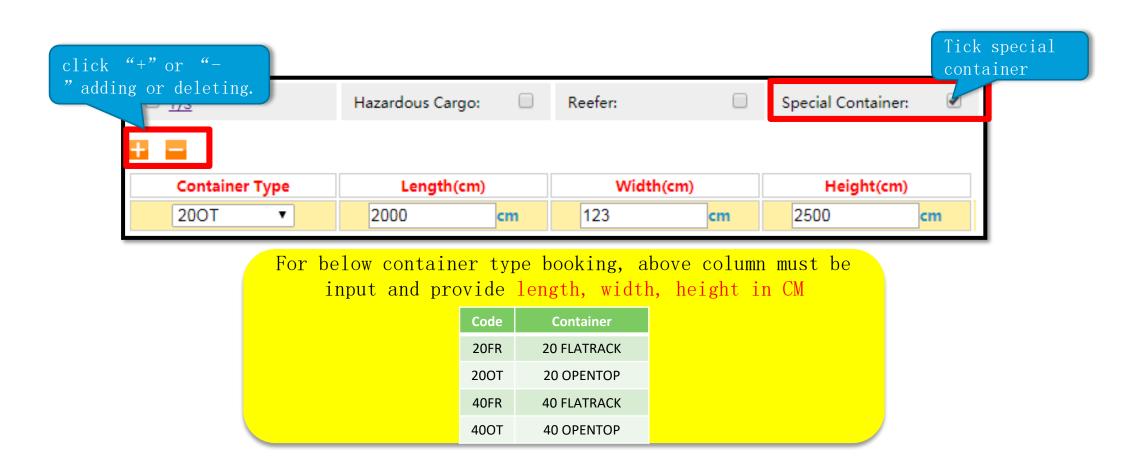

### 4. Booking - SOC

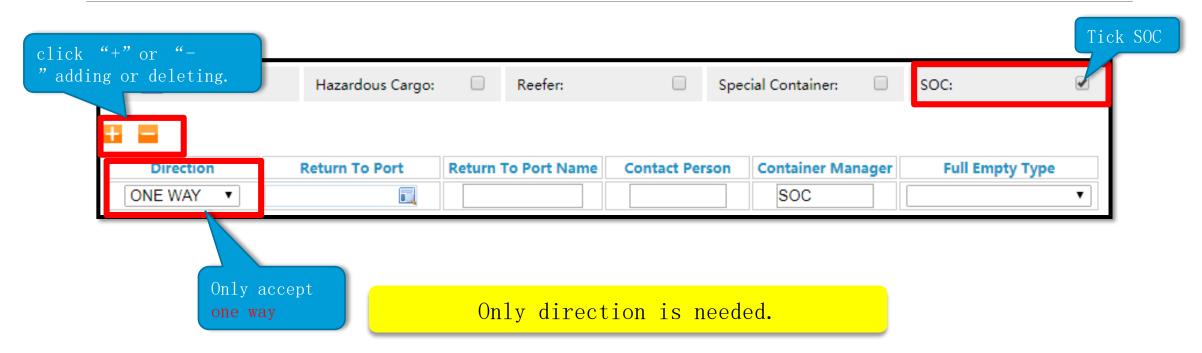

#### 5. Remark

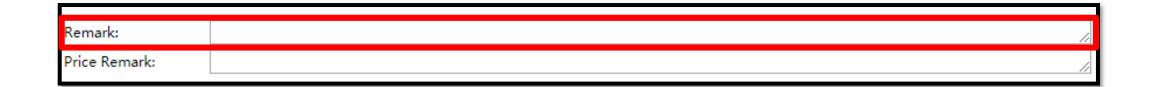

\*\*PRD booking, please input cargo ready date for arrange container reposition.

if there is any special request you may also input it in remark, for instant, payment settle in GZ etc.

#### 6. Revise and cancel booking

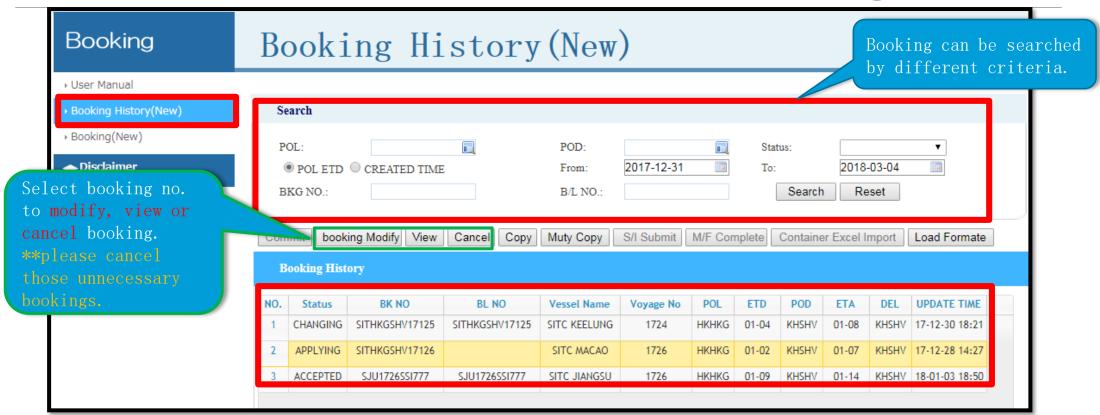

#### 6. Revise and cancel booking

| Commit booking Modify View |          | Cancel Copy    | ppy Muty Copy S/I Submit M/F Com |              | nplete Container Excel Import |       |       | mport | Load Formate |       |                |
|----------------------------|----------|----------------|----------------------------------|--------------|-------------------------------|-------|-------|-------|--------------|-------|----------------|
| Booking History            |          |                |                                  |              |                               |       |       |       |              |       |                |
| NO.                        | Status   | BK NO          | BL NO                            | Vessel Name  | Voyage No                     | POL   | ETD   | POD   | ETA          | DEL   | UPDATE TIME    |
| 1                          | CHANGING | SITHKGSHV17125 | SITHKGSHV17125                   | SITC KEELUNG | 1724                          | HKHKG | 01-04 | KHSHV | 01-08        | KHSHV | 17-12-30 18:21 |
| 2                          | APPLYING | SITHKGSHV17126 |                                  | SITC MACAO   | 1726                          | HKHKG | 01-02 | KHSHV | 01-07        | KHSHV | 17-12-28 14:27 |
| 3                          | ACCEPTED | SJU1726SSI777  | SJU1726SSI777                    | SITC JIANGSU | 1726                          | HKHKG | 01-09 | KHSHV | 01-14        | KHSHV | 18-01-03 18:50 |

After modifying the booking, status will change to changing, and need to be approved. You will be noted by email even accept or not.

In the main page of our E-commerce system, choose "Booking History(New)"

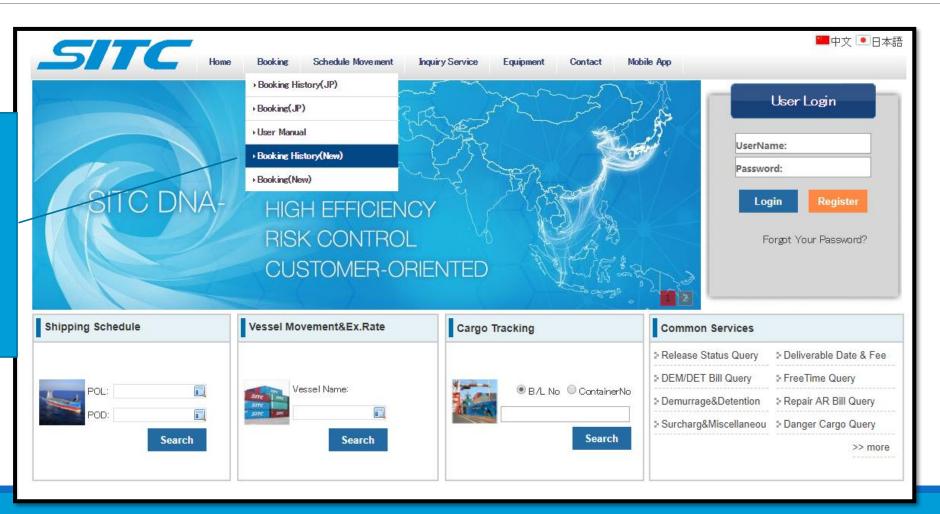

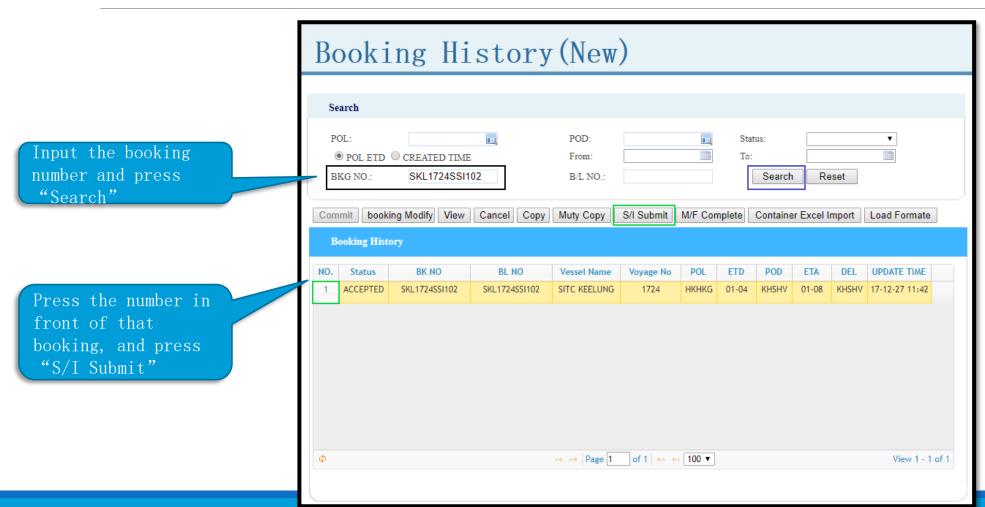

Input name and address for shipper, consignee and notify party. If it is Japan shipment, country code and telephone number are required to input for shipper consignee and notify party

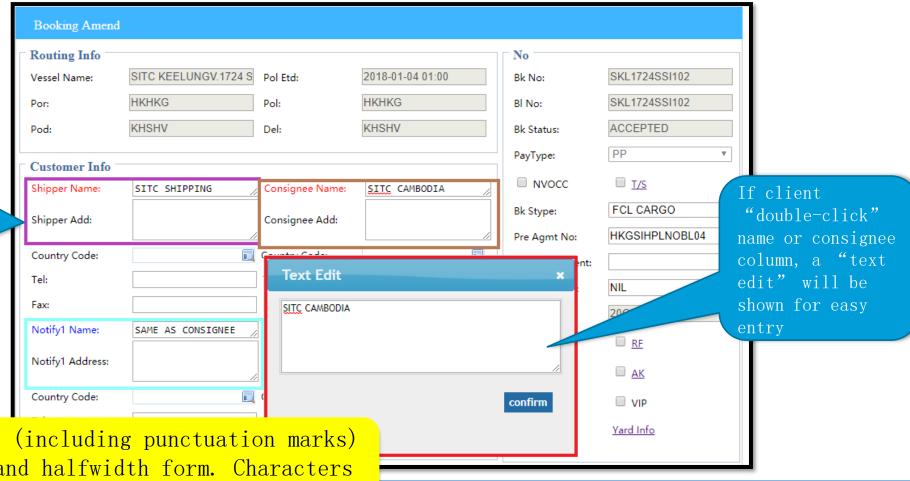

All characters input (including punctuation marks) must be in English and halfwidth form. Characters in Chinese and fullwidth form are not acceptable

Input total quantity, gross weight, size and package type (client could input only part of the word for searching) in Cargo Info

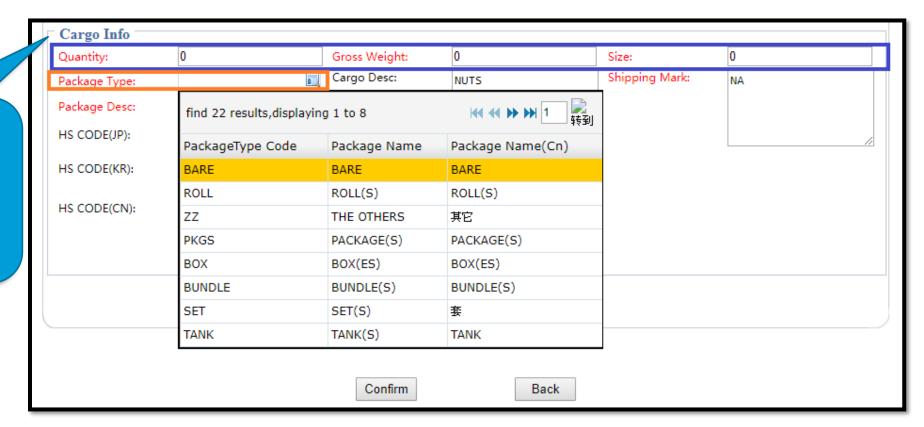

If the type cannot be searched, client could choose "ZZ" and input the type name in "Package Desc"

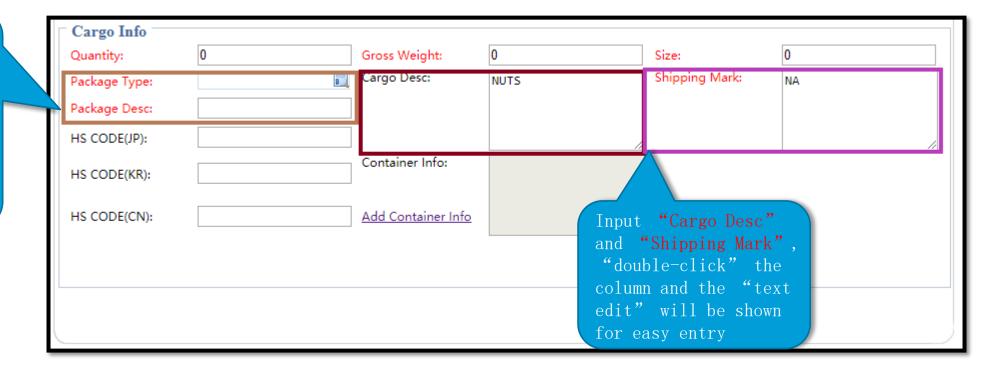

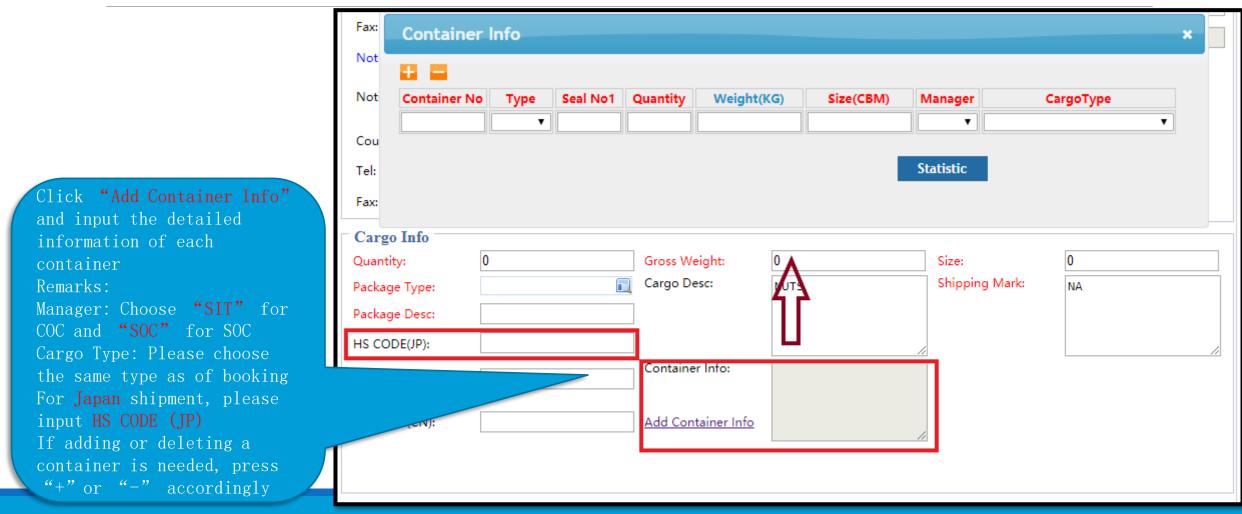

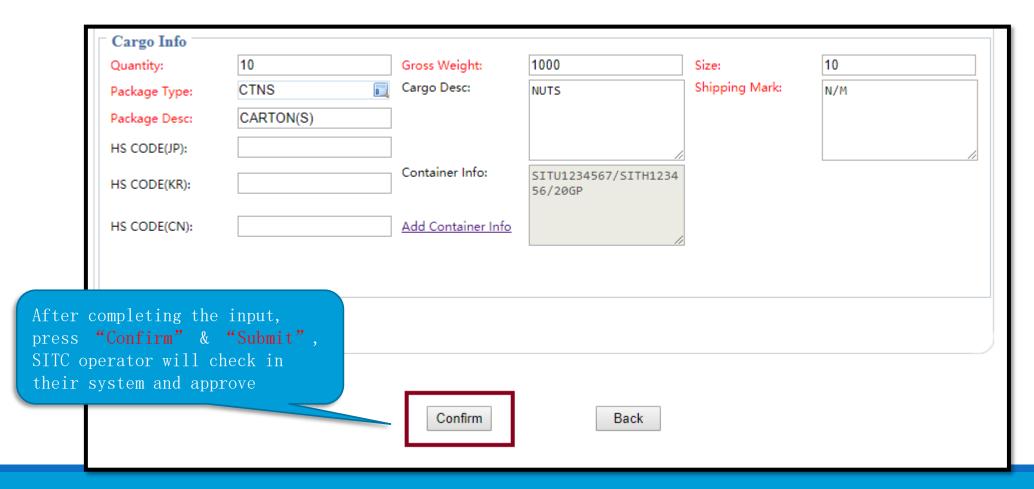

After submitting,
Status will be updated
as "AMEND
RECORD". SITC operator
will approve in the
system and an email
will be sent by the
system to inform client
whether the S/I is
accepted or not. No
matter the result,
Status will be updated
as "AMEND RECORD"

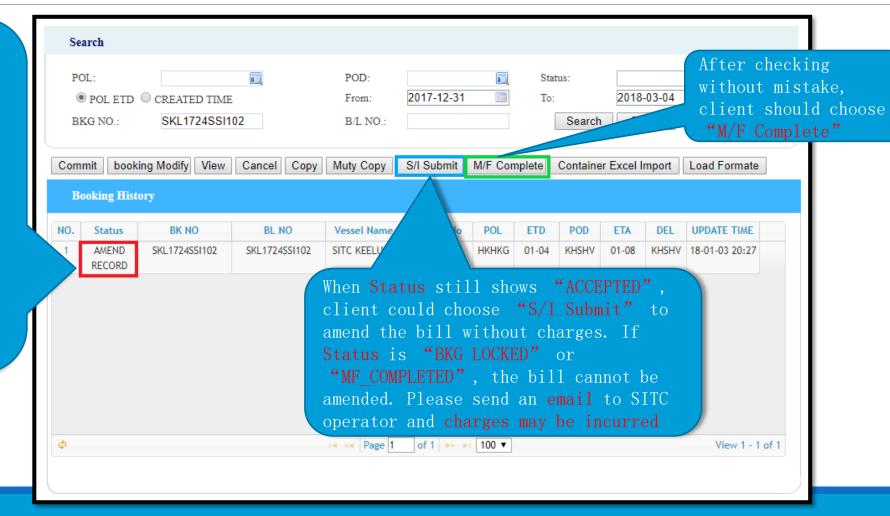

If separate bill is required, please press
"Muty Copy" after choosing the corresponding bill. Input the number of copy required and choose "+Letter". By pressing "Muty Copy", system will copy all details from the original bill to the newly added bills. After confirmation from SITC booking team, client could input the details for the separated bills

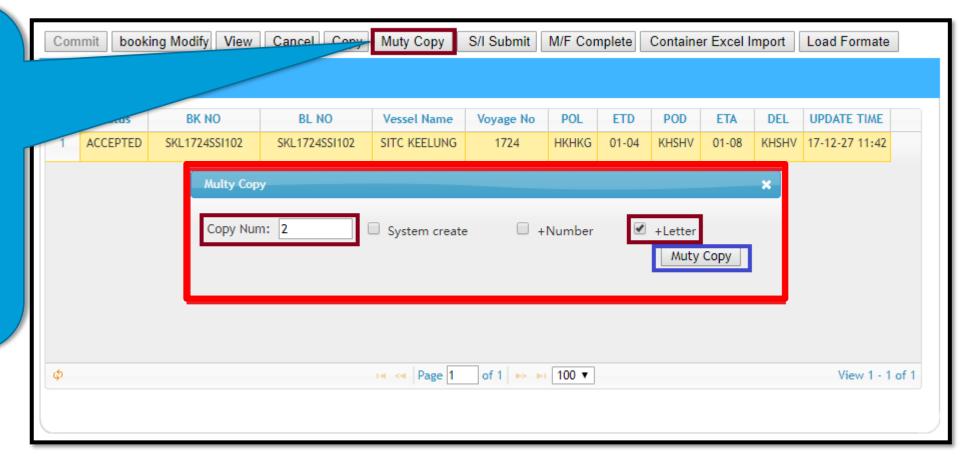

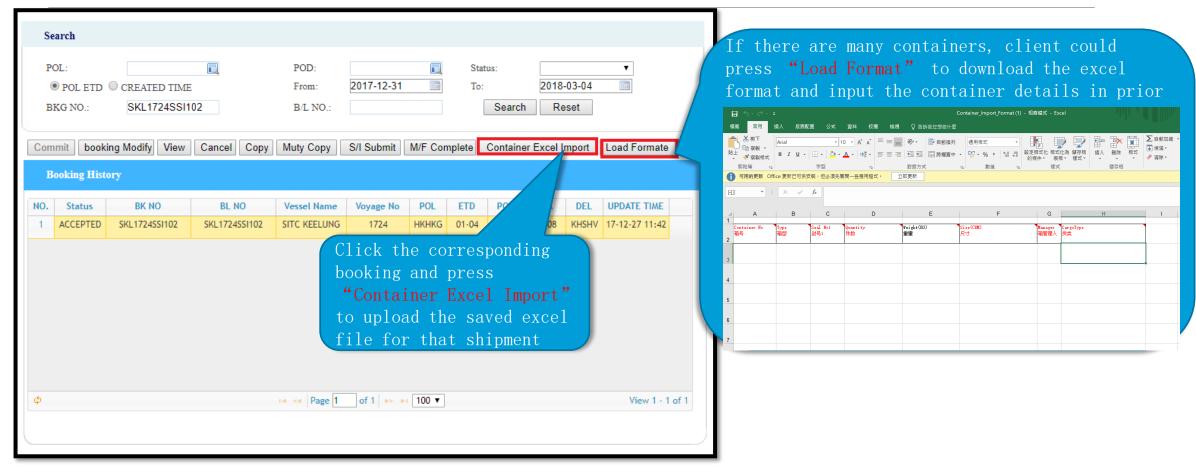

If combined bill is required, please choose the booking with a smaller number from the last 3-digit of all those Booking Nos. to input the S/I (From the right, the booking number with a smaller digit (122), i.e. SKS1802SSI122 should be chosen to input the S/I

| BK NO         | BL NO         | Vessel Name   | Voyage No | POL   | ETD   | POD   | ETA   | DEL   |
|---------------|---------------|---------------|-----------|-------|-------|-------|-------|-------|
| SKS1802SSI125 | SKS1802SSI125 | SITC KAWASAKI | 1802      | HKHKG | 02-15 | KHSHV | 02-19 | KHSHV |
| SKS1802SSI122 | SKS1802SSI122 | SITC KAWASAKI | 1802      | HKHKG | 02-15 | KHSHV | 02-19 | KHSHV |